# ديربلا باسح تادادعإ نيوكت ةيفيك Azure Microsoft ل Cisco نم نمآلا ينورتكلإلا (Microsoft 365) API  $\overline{\phantom{a}}$

# تايوتحملا

ةمدقملا ديربلا ةبلعل يئاقلتلا حالصإلا ةيلمع قفدت ةيساس|ْ<u>لا تابلطتملا</u> نمآلا ينورتكلإلا Cisco ديرب عم مادختسالل Azure قيبطت ليجست قيبطتلا ليجست رارس ألاو ت<u>اداه</u>شل تاقيبطتلا ةجمرب ةهجاو تانوذأ رجأتسملا فرعمو ليمعلا فرعم ىلع لوصحلا Cisco نم ةباحسلا ةباوب/نمآلا ينورتكلإلا ديربلا ةباوب نيوكت باسح فيرعت فلم ءاشنإ لاصتالا نم ققحتلا <u>يف ةراضلا جمارب لل نم ةمدقت ملى قيامحل (MAR) ديرب للتقب لي التلا حال صإلى نيك مت</u> ديربلا جهن <u>URL ةيفصتل (MAR) ديربال ةبالعل يئاقاتا احالصإلى نيكمت</u> ديربلا ةبلعل يئاقلتلا حالصإلا ريرقت ةلثمأ دي بابل ا قبل على التال عن التالي حالي على التالي اهحالصإو Cisco نم ةنمآلا ينورتكلإلا ديربلا ةرابع ءاطخأ فاشكتسأ اهحالصإو AD Azure ءاطخأ فاشكتسأ أ قحل <u>مل</u>ا ةصاخو ماع حاتفمو تاداهش جوز ءانب ةداهشلا: Unix/Linux (مادختسإ OpenSSL) (PowerShell مادختساب) Windows :ةداهشلا ب قحلملا (x12. ،x11. AsyncOS (تاقيبطتلا ةجمرب ةهجاو تانوذأ ةلص تاذ تامولعم

# ةمدقملا

Microsoft يف ديدج قيبطت ليجستل ةوطخب ةوطخ "ةيداشرإ تامولعم" دنتسملا اذه رفوي تانايبو رجأتسملا فرعمو بولطملا ليمعلا فرعم ءاشنإل (Azure (Azure Active Directory ةرابع وأ Cisco نم ةنمآ ينورتكلإ ديرب ةرابع يلء باسحلا تادادعإ نيوكت مث ،ليمعلا دامتعا لوؤسم موقي امدنع نرتقملا باسحلا فيرعت فلمو باسحلا تادادعإ نيوكت مزلي .ةباحس جماربJل نم ةمدقت ملا ةيامحلل (MAR) ديربالا ةبلعل يئاقلتل احالصإلا نيوكتب ديربال Cisco ىلع لئاسرلا بقعت نم حالصإلا ءارجإ مدختسي وأ URL ناونع ةيفصت وأ (AMP (ةراضلا Secure Email و Web Manager وأ Cisco Secure Gateway/Cloud Gateway.

# ديربلا ةبلعل يئاقلتلا حالصإلا ةيلمع قفدت

،تقو يأ يف راض هنأ ىلع URL ناونع وأ ينورتكلإلا كديرب يف (فلم) قفرم ليجست متي دق ينورتكلإلا ديربلا ىلع AMP ددحي نأ نكمي .مدختسملا ديرب ةبلع ىلإ لصي نأ دعب ىتح روهظ عم ريوطـتـل| اذه (ةراض|لا جماربِـلل ةنمآل| Cisco تـاليلحت لالح نم) Cisco نم نمآلاً Disco نم رفوت .نمآلا ينورتكلإلا Cisco ديرب ىلإ ةيقابتسالا تاهيبنتلا عفديسو ةديدج تامولعم ديربلا ةباحس ةباوبل 14.2 AsyncOS نم ارابتعا كلذو ،URL عم ليلحتلا سفن Talos Cisco ،ديربلا بلع ةرادإل 365 Microsoft مدختست كتسسؤم تناك اذإ . Cisco نم نمآلا ينورتكلإلا ىلع يئاقلتلا حالصإلا تاءارجإ ذيفنتل نمآلا ينورتكلإلا Cisco ديرب نيوكت كنكميف .هذه ديدهتال ماكحأ رييءغت دنع مدختسملI ديرب ةبالء يف ةدوجوملI لئاسرلI

Active Azure Microsoft ب رشابمو نمآ لكشب Cisco نم نمآلا ينورتكلإلا ديربلا لصتي ديرب ةجلاعم تمت اذإ ،لاثملا ليبس ىلع 365. Microsoft ديرب بلع ىلإ لوصولل Directory قفرم نإف ،AMP ةطساوب ايئوض هحسم متو كب ةصاخلا ةباوبلا لالخ نم قفرمب ينورتكلإ ريصملا زييمت نكمي . فلملا ةعمس ىلع لوصحلل AMP ىلإ هريفوت متي (256SHA (فلملا ديرب ةبلع ىلإ هميلست متي مث ،(1 لكشلا 5، ةوطخلا) فيظن هنأ ىلع AMP ل يئاهنلا ل يئاهنلا ريصملا رييغت متي ،قحال تقو يف . يئاهنلا ملتسملاب ةصاخلا 365 Microsoft 8، ةوطخلا) يعجر رثأب ماكحألا ثيدحت ةراضلا جماربلل Cisco تاليلحت لسرتو ،راض ىلإ AMP ثيدحت ةباوبلا ىقلتت نأ درجمب .ةددحملI SHA256 ةجلاعمب تماق ةباوب ي/ ىلإ (1 لكشلI حالصإلا تاءارجإ دحأ كلذ دعب ةباوبلا ذختتس ،(هنيوكت ةلاح يف) راضلل يعجر رثأب مكحلا .فذحل|و هيجوت|ل ةداعإ وأ فذحل| وأ هيجوتل| ةداع| :ةيل|تل| (MAR) ديربل| ةبلعل يئاقلتل|

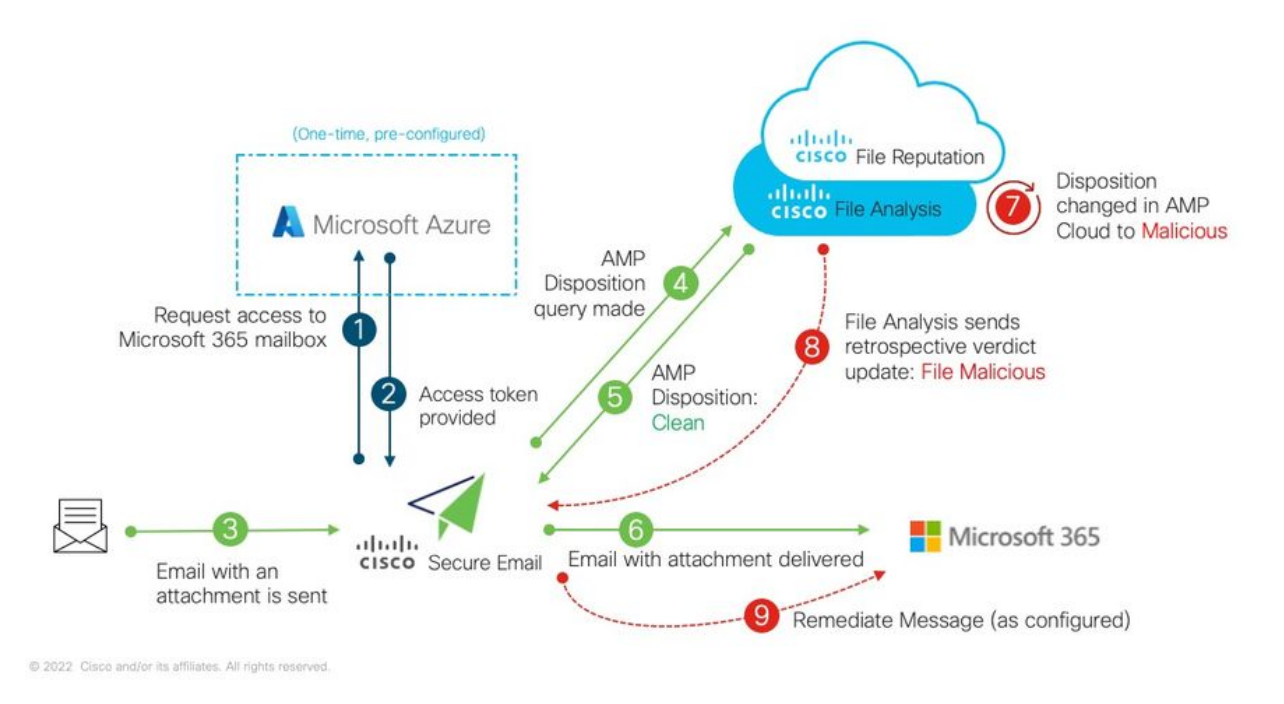

Cisco نم نمآلا ينورتكلإلا ديربلا ىلع (AMP ل) MAR 1: لكشلا

Microsoft مادختساب Cisco نم نمآلا ينورتكلإلا ديربلا نيوكت ةيفيك ىلع ليلدلا اذه موقي ليلحتو فلملا ةعمس) AMP نيوكت بجي . طقف ديربلا ةبلعل يئاقلتلا حالصإلل 365 [ةعمس](/content/en/us/td/docs/security/esa/esa12-0/user_guide/b_ESA_Admin_Guide_12_0/b_ESA_Admin_Guide_chapter_010000.html) لوح ليصافتلا نم ديزمل . لعفلاب ةباوبلا ىلع URL ناونع ةيفصت وأ/و (فلملا .هرشنب تمق يذلا AsyncOS رادصإل مدختسملI ليلد ةعجارم ءاجرلI ،<u>تاف لملI ليل حتو فلملI</u>

ةيساسألا تابلطتملا

نمضتي 365 Microsoft باسح كارتشا نأ نم دكأتلا ءاجرلا) 365 Microsoft باسح كارتشا 1. (5.E Enterprise باسح وأ 3E Enterprise باسح لثم ،Exchange ىلإ لوصولا ةيناكمإ

2. باسح لوؤسم Microsoft Azure لوصولاو ىلإ [http://portal.azure.com](http://portal.azure.com/)

ديرب ناونعب حيحص لكشب ناطبترم AD Azure Microsoft و 365 Microsoft يباسح الك 3. ينورتكلإل| ديربـال لئاسر لاسرا كنكميو ،"user@domain.com ناونعلا ىلع طشن ينورتكل| .اذه ينورتكلإلا ديربلا ناونع ربع اهيقلتو

نم ةنمآلا ينورتكلإل| ديربل| ةرابعل API لاصتا نيوكتل ةيلاتل| ميقل| ءاشنإب موقتس Cisco ىلإ Microsoft Azure AD:

- ليمعلا فرعم ●
- رجأتسملا فرعم ●
- ليمعلا رس ●

نيوكتلاب باسحلا تادادعإ حمست 14.0، AsyncOS ليغشتلا ماظن نم اءدب: ةظحالم ةقيرطلا يه هذهو .Azure Microsoft قيبطت ليجست ءاشنإ دنع ليمعلا رس مادختساب .لضفألاو لهسألا

:ةيزهاجلاو ءاشنإلا ىلإ جاتحتسف ،ليمعلا رس مدختست نكت مل اذإ - *يرايتخإ* 

## ماهبإلا ةمصب ●

#### (PEM فلم) صاخلا حاتفملا ●

:ليلدلا اذهب صاخلا قحلملا يف صاخلا حاتفملاو ماهبإلا ةمصب ءاشنإ ةيطغت متي

- ةداهشلا عيقوت لمردختسملI صاخلI حاتفملاو (CER) ةطشن (ةصاخ وا) ةماع ةداهش .1 صاخلا حاتفملا ظفح ىلع ةردقلاو (CER) ةماع ةداهش ءاشنإ ىلع ةردقلا وأ ،(PEM) كلذ زاجنإل دنتسملا اذه يف نيتقيرط Cisco رفوت .(PEM (ةداهشلا عيقوتل مدختسملا :ةداهشلا(OpenSSL مادختساب) X OS/Linux/UNIX :ةداهشلا :ةرادإلا ليضفت ىلإ ادانتسا Windows (مادختساب PowerShell)
- وأ مداخ وأ Windows فـيضم نم ةداع هترادإ متت يذلI ،Windows PowerShell ىلإ لوصولI .2 Linux/Unix ربع يفرطلا قيبطتلا ىلإ لوصولا

.دنتسملا اذه يف ةدراول| ت|وطخل| ل|مكإ ىل| جاتحتس ،ةبولطمل| ميقل| هذه ءاشنإل

# Cisco ديرب عم مادختسالل Azure قيبطت ليجست نمآلا ينورتكلإلا

قيبطتلI ليجست

[Azure Microsoft لخدم](https://portal.azure.com/) ىلإ لوخدلا ليجست (2 لكش) Directory Active Azure قوف رقنا 1. قيبطتلا تاليجست قوف رقنا 2. ديدج ليجست + قوف رقنا 3.

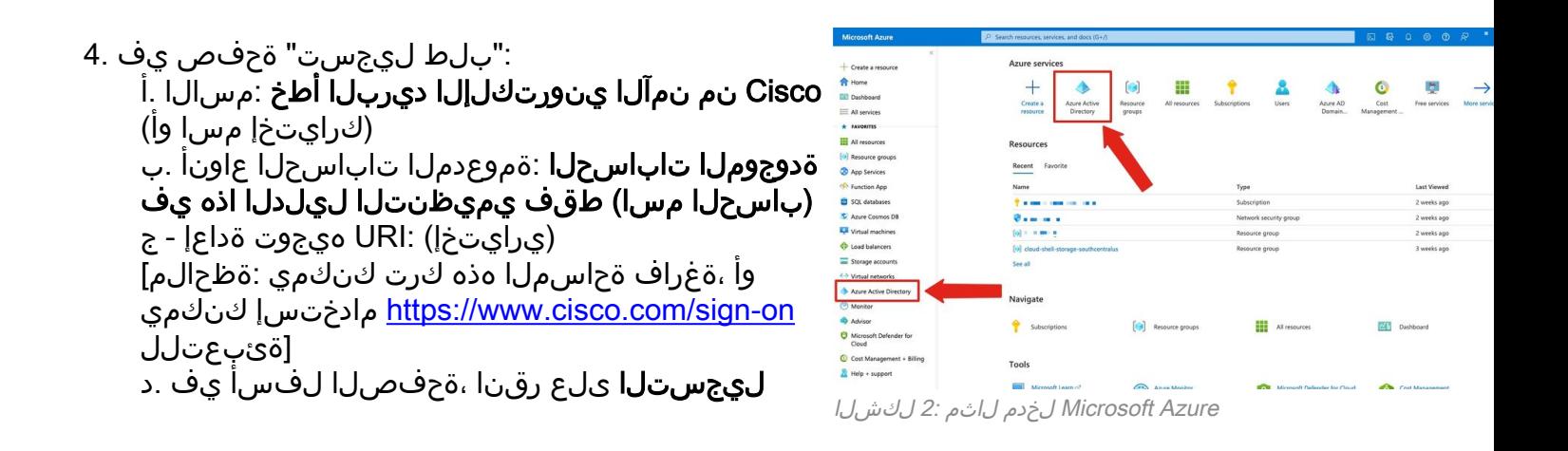

:كب صاخلا بلطلا ميدقت متيس ،هالعأ ةروكذملا تاوطخلا نم ءاهتنالا درجمبو

| <b>Microsoft Azure</b>                                                            | $P$ Search resources, services, and docs (G+/)                                                                                |                                                                               |                                                                                                    | $\mathbb{G}$<br>図                                                                                               | ு<br>$\circ$ $\circ$ $\circ$                                                         | <b><i><u>All Service</u></i></b> |  |  |  |
|-----------------------------------------------------------------------------------|----------------------------------------------------------------------------------------------------|-------------------------------------------------------------------------------|----------------------------------------------------------------------------------------------------|----------------------------------------------------------------------------------------------------|--------------------------------------------------------------------------------------|----------------------------------|--|--|--|
| - Create a resource<br><b>R</b> Home<br><b>Dashboard</b>                          | Home $\geq$ $\frac{1}{2}$ $\geq$ $\geq$<br>鞎<br>Delete Condpoints <b>But</b> Preview features<br>P Search (Cmd+/)<br>$\alpha$ |                                                                               |                                                                                                    |                                                                                                    |                                                                                      |                                  |  |  |  |
| All services                                                                      | 思 Overview                                                                                                    | $\wedge$ Essentials                                                           |                                                                                                    |                                                                                                    |                                                                                      |                                  |  |  |  |
| <b>* FAVORITES</b><br><b>ELE</b> All resources<br>Resource groups<br>App Services | 44 Quickstart<br>Integration assistant<br>Manage                                                                              | Display name<br>Application (client) ID<br>Object ID<br>Directory (tenant) ID | : Cisco Secure Email MAR<br>: 7b4649eb-8695-a mm 201-f0ce5255e697                                                                                                    | Client credentials<br>Redirect URIs<br>Application ID URI<br>Managed application in L. : Cisco Secure Email MAR | : Add a certificate or secret<br>: Add a Redirect URI<br>: Add an Application ID URI |                                  |  |  |  |
| Function App<br>SQL databases                                                     | Branding & properties<br><b>3</b> Authentication<br>Certificates & secrets                                                    | Supported account types : My organization only                                |                                                                                                    |                                                                                                    |                                                                                      |                                  |  |  |  |
| Azure Cosmos DB<br>Virtual machines                                               | Token configuration<br>+ API permissions                                                                                      |                                                                               |                                                                                                    |                                                                                                    |                                                                                      |                                  |  |  |  |
| Load balancers<br>Storage accounts                                                | Expose an API<br>App roles                                                                                                    |                                                                               | Build your application with the Microsoft identity platform<br>The Microsoft identity platform is an authentication service, open-source libraries, and application management tools. You |                                                                                                    |                                                                                      |                                  |  |  |  |
| <-> Virtual networks<br>Azure Active Directory                                    | <b>ZA</b> Owners<br><b>2.</b> Roles and administrators                                                                        |                                                                               | can create modern, standards-based authentication solutions, access and protect APIs, and add sign-in for your users and<br>customers. Learn more no                                      |                                                                                                    |                                                                                      |                                  |  |  |  |
| Monitor<br>Advisor                                                                | <b>EDI</b> Manifest                                                                                                    |                                                                               |                                                                                                    |                                                                                                    |                                                                                      |                                  |  |  |  |
| Microsoft Defender for<br>Cloud                                                   | Support + Troubleshooting<br>$\boldsymbol{\mathsf{x}}$<br>o<br>₽<br>Troubleshooting                                           |                                                                               |                                                                                                    |                                                                                                    |                                                                                      |                                  |  |  |  |
| C Cost Management + Billing<br>Help + support                                     | New support request                                                                                                    |                                                                               | <b>Call APIs</b><br>Build more powerful apps with rich user and                                                                                                    | Sign in users in 5 minutes<br>Use our SDKs to sign in users and call APIs in a few                              |                                                                                      |                                  |  |  |  |

لكشلا 3: ةحفص قيبطت Microsoft Azure Active Directory

# رارسألاو تاداهشلا

Azure قيبطت نيوكتب Cisco يصوت ،ثدحأ وأ 14.0 AsyncOS ليغشتب موقت تنك اذإ :ةرادإلا تارايخ يف ،كب صاخلا قيبطتلI ءزج يف .ليمع رس مادختسال

#### رارسألاو تاداهشلا ديدحت 1.

# د**يدجلا ليمع لارس +** قوف رقنا ،*ليمعلا رارسأ* مسق يف .2

ةجلاعم" .لاثمرلا ليپبس ىلع ،ليمعلا رس اذه نم ضرغلا ديدحت يف ةدعاسملل افصو فضأ 3. "Cisco نم نمآلا ينورتكلإلا ديربلا

ةيحالص ءاهتنا ةرتف ددح 4.

#### ةفاضإ قوف رقنا 5.

#### **ىل| خسن** ةنوقيأ قوف رقناو ،اەديلوت متي يتلI ةميقلJ نيمي ىلإ سواملI طغضا .6 ةظفاحلا

#### "ليمعلا رس" مساب يلي ام ظحال ،كتاظحالم يف ةميقلا هذه ظفحا 7.

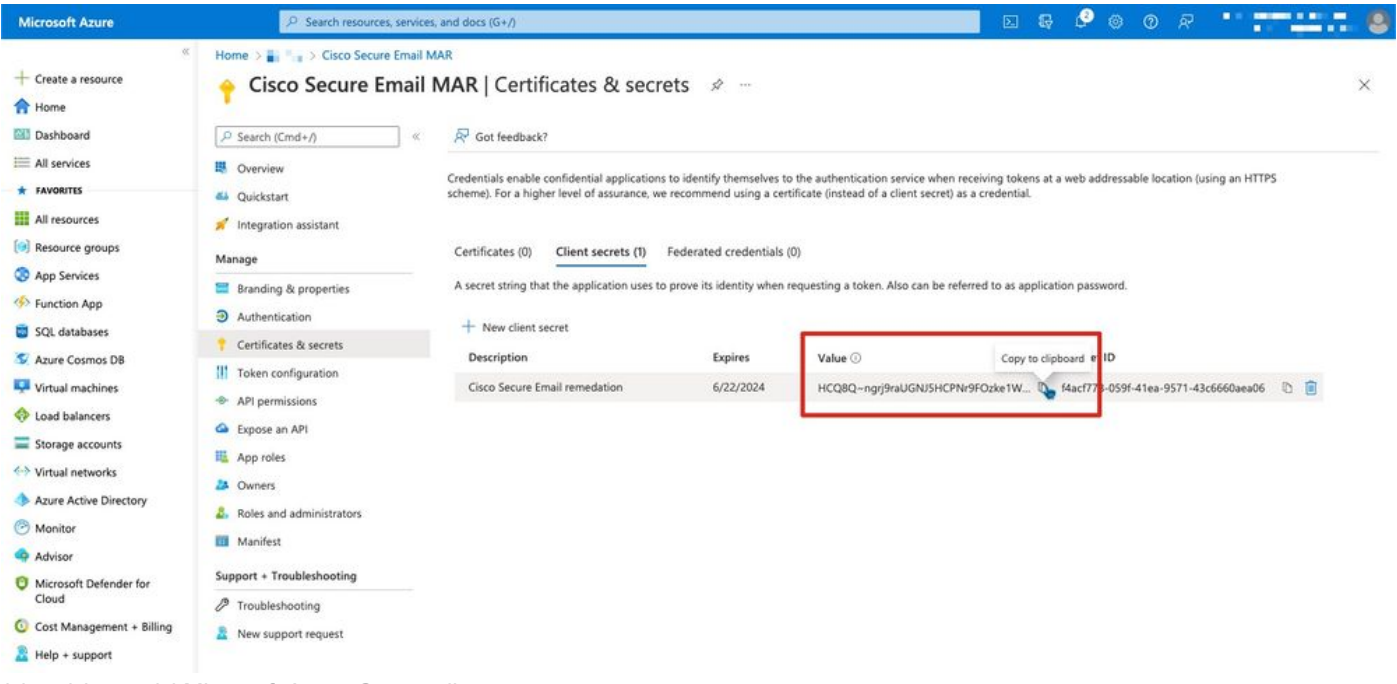

لان م: 4 لكشل A: لانش ل Microsoft Azure Create client secret

رس ةميق فـذحتس ،ةطشنلI Microsoft Azure لمع ةسلج نم جورخلا درجمب :**ةظحالم** اهتيامحو ةُميقلا ليجستب مقت مل اذإ .ةميقل! \*\*\* نآلا هئاشنإب تمق يذل لليمعل ا .حضاولا صنلا جارخإ ةيؤرل ليمعلا رس ءاشنإ ةداعإ ىلإ جاتحتس ،جورخلا لبق

قيبطت نيوكت ىجريف ،ليمع رس مادختساب Azure قيبطت نيوكتب مقت مل اذإ - يرايتخإ :ةرادإلا تارايخ يف ،كب صاخلا قيبطتلا ءزج يف . كتداهش مادختسال Azure

- رارسألاو تاداهشلا ديدحت 1.
- ة**داەشلI لىىم<ت** ىلع رقنI .2
- (اقباس هؤاشنإ مت امك) CRT فلم ددح 3.
- **فيصي** ةقطقط .4

# تاقيبطتلا ةجمرب ةهجاو تانوذأ

ةجمرب ةهجاو تانوذأ رييغت مت ،ينورتكلإلا ديربلا نامأل 13.0 AsyncOS نم اءدب :ةظحالم تاقيبطتلا) API) ل Microsoft Azure ىلإ Cisco Secure Email Communication بولطملا نم موقتو لءفال MAR نيوكتب تمق اذإ . Microsoft Graph يلإ Microsoft Exchange مادختسإ موقت دقف 13.0، AsyncOS ىلإ Cisco نم ةيلاحلا ةنمآلا ينورتكلإلا ديربلا ةباوب ةيقرتب ليغشتب موقت تنك اذإ) . ةديدجلا تاقيبطتلا ةجمرب ةهجاو تانوذأ ةفاضإ/ثيدحتب ةطاسبب (.ةعباتملا لبق (ب) قحلملا ةعجارم ءاجرلا ،x12. وأ x11. ،AsyncOS نم مدقأ رادصإ

:ةرادإلا تارايخ يف ،كب صاخلا قيبطتلا ءزج يف

- تاقيبطتلا ةجمرب ةهجاو تانوذأ ديدحت 1.
- نذإ ةفاضإ + قوف رقنا 2.
- 3. ديدحت Microsoft Graph
- يف ديربـلl ةءارق) "Mail.Read" < ديربـلl :*قيبطـتـلl تـانوذأ*ىلع ةيـلاتـلl تانوذألl ددح .4 بلع عيمج يف ةباتكلاو ةءارقلا ديرب) "Mail.ReadWrite" < ديربلا(ديربلا بلع ةفاك "Directory.Read.All" < ليلدلا(مدختسم يأك ديربالا لاسرإ) "Mail.Send" < ديربالا(ديربالا . نيكمتب مق ،LDAP/LDAP ةنمازم مدختست تنك اذإ :يرايتخإ\*] (ليلدلا تانايب ةءارق) [.كلذ ىلإ ةجاح كانه نكت مل اذإو
- ؛"User.Read" تانوذال يضارتفا لكشب ةنكمم Microsoft Graph نا ىرتس :*يرايتخإ* .5 تانوذأ نم اذه ةل|زإل **نذإل| ةل|زإ** قوف رقنل|و **ةءارق** قوف رقنل| وأ نوكمك اذه كرت كنكمي .كقيىطتب قنرتقملا تاقي بطتل قجمرب ةهجاو
- (لعفلاب اجردم Graph Microsoft ناك اذإ ،تانوذألا ثيدحت وأ) نوذأ ةفاضإ قوف رقنا 6.
- كب ةصاخلا ةديدجلا تانوذالا نا نم دكاتلل .**..ل لوؤسملا ةقفاوم حنم** قوف رقنا ،اريخا .7 قيبطتلا ىلع ةقبطم
- :لأسي قثبنم راطإ كانه نوكيس 8. Azure <يف ةدوجوملا تاباسحلا ةفاكل ةبولطملا تانوذألا ىلع ةقفاوملا حنم ديرت له" قيبطتلا اذه ىلع ةدوجوم لوؤسم ةقفاوم تالجس يأ ثيدحت ىلإ اذه يدؤيس ؟<Name ".هاندأ جردم وه ام ةقباطمل

معن رقنا

"ةبولطم لوؤسملاا ةقفاوم" دومءلا ضرعو ءارضخ حاجن ةلاسر ييرت نأ بجي ،ةطقنلا هذه دنع .هحنم مت

# رجأتسملا فرعمو ليمعلا فرعم ىلع لوصحلا

:ةرادإلا تارايخ يف ،كب صاخلا قيبطتلا ءزج يف

- ةماع ةرظن رقنا 1.
- **ىل| خسن∪ا** ةنوقيا قوف رقناو (ليمعلا) قيبطتلI فرعم نيمي ىلإ سواملاب طغضا .2 ةظفاحلا
- "ليمعلا فرعم" ك كلذ ظحال ،كتاظحالم يف ةميقلا هذه ظفحا 3.
- **ىل| خسن** ةنوقويا قوف رقناو (رجاتسملا) ليلدلا فرعم نيمي ىلإ سواملاب كرحت .4 ةظفاحلا

```
"رجأتسملا فرعم" ك اذه ظحال ،كتاظحالم يف ةميقلا هذه ظفحا 5.
```
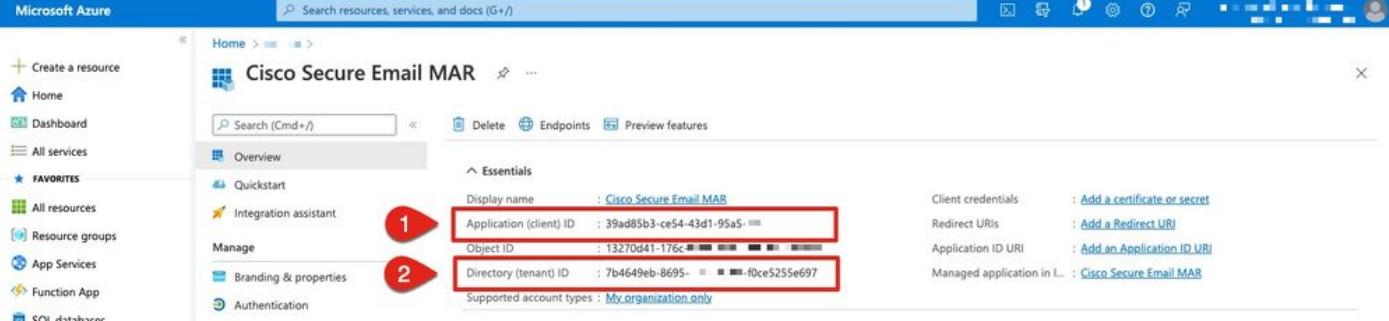

# نم ةباحسلا ةباوب/نمآلا ينورتكلإلا ديربلا ةباوب نيوكت **Cisco**

:كتاظحالم يف اهظفحو ةيلاتلا ميقلا دادعإ بجي ،تقولا اذه يف

- ليمعلا فرعم ●
- رجأتسملا فرعم ●
- لۍمءلا رس •

:ليمعلا رس مادختسإ مدع ةلاح يف ،يرايتخإ

- ماهبإلا ةمصب ●
- (PEM فلم) صاخلا حاتفملا ●

ةباوب ىلء باسحلا تادادعإ نيوكتو كتاظحالم نم اهؤاشنإ مت يتلا ميقل مادختسال زهاج تنأ !Cisco نم ةنمآلا ينورتكلإلا ديربلا

# باسح فيرعت فلم ءاشنإ

- كب ةصاخلا ةباوبلا ىلإ لوخدلا ليجست 1.
- لٻق رادصإ ليءِشتب موقت تنك اذإ :ةظحالم **ٻاسحلا تادادعإ < ماظنلا ةرادإ** ىلإ لقتنا .2 ديربلا ةبلع تادادعإ < ماظنلا ةرادإ يه هذه نوكتسف ،x13. AsyncOS
- نكمي ةقطقط 3.
- **لاسرإ** قوف رقناو باسحلا تادادعإ نيكمتل رايتخالI ةناخ قوف رقنI .4
- باسح فيرعت فلم ءاشنإ ىلع رقنا 5.
- كيدل تناك اذإ ديرف لكشب كباسح فصي ءيش) هفصوو فيرعت فلم مسا ريفوت 6. (ةددعتم تالاجم
- Office ةئيء ىلء فيرعتلI فالم عون كرتا ،Microsoft 365 لIصتI فيرعتب موقت امنيب .7 365 / طلتخم) Graph API)
- كب صاخلا **لي معلا فرعم** لخدأ .8
- كب صاخلا رجأتسملا فرعم لاخدإ 9.
- يف منيوكتب تمق امك ،يلي امم يأ ذيفنتب مق ،ليمعلl دامتعا تانايبل ةبسنلاب .10 قوف رقنا...وأ ،هنيوكت مت يذلI ليمعلI رس يف قصلIو **ليمعلI رس** قوف رقنI -Azure: N لالخ نم كب صاخلا PEM اضي أرفوو كب ةصاخلا ماهبإلى ةمصب لخدأو **ليمعل**ا **ةداهش** "فلم رايتخإ" قوف رقنلا
- لاسرإ ىلع رقنا 11.
- مدختسملا ةهجاول ىنمىلا ايلءل ديلا يف **تاري غتل ا ذيفنت** قوف رقنا .12
- **تاري غتل| ذيفنت** قوف رقنلاب نيوكتل| تاري عامت المكإو تاقيلعت يأ لاخدإب مق

# لاصتالا نم ققحتلا

نم (API) تاقي بطتلI ةجمرب ةهجاو لاصت انم ققحتلI يف طقف ةيلاتلI ةوطخلI لثمتت :Azure Microsoft ىلإ كب ةصاخلا Cisco نم ةنمآلا ينورتكلإلا ديربلا ةرابع

- لاصتالا رابتخإ قوف رقنا ،باسحلا ليصافت ةحفص سفن نم 1.
- 365 Microsoft باسح يف هترادإ متت يذلا لاجملل حلاص ينورتكلإ ديرب ناونع لخدأ 2.
- لاصتالا رابتخإ ىلع رقنا 3.
- (6 لكش) حاجن ةلاسر ىقلتت نأ بجي 4.
- ءاهنإلل مت قوف رقنا 5.

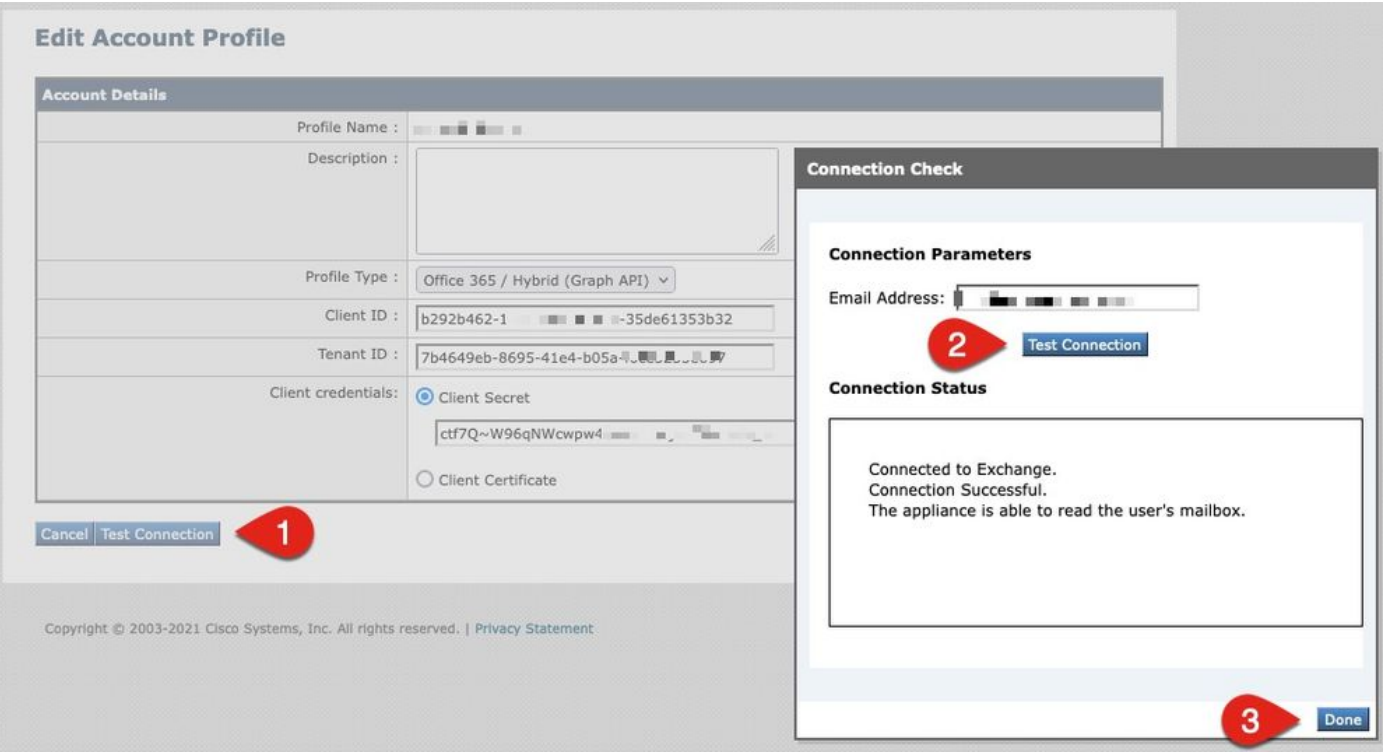

لاصتال $\beta$ باسحلا فيرعت فلم نم ق $\delta$ قحتلا لاثم :6 لكشل

## ل|جمل| طيطخت ءاشن| قوف رقنا ،*ل|جمل| طيطخت* مسق يف .6

ةحص نم ققحتلاب تمق يذلا 365 Microsoft باسحب طبترملا لاجملا (ءامسأ) مسا لخدأ 7. وتلل هب صاخلا API لاصتا

فـلم نييءتل اهمادختسإ نكمي يتلI ةحلاصلI لاجملI تاقيسنتب ةمئاق يلي اميف :ديربلا ةبلع فيرعت

تال|جمل| عيمج ةقب|طمل 'all' ةصاخل| قيس|سأل| ةملكل| ل|جمل| نوكي نأ نكمي -.يضارتفا لاجم نييعت ءاشنإل

.لاجملا اذه عم ناونع يأ قباطت - 'example.com' لثم تالاجملا ءامسأ -

عم يەتنني ناونع يأ ةقباطم - '@partial.example.com' لثم ةيئزجلا تالاجملا ءامسأ -لاجملا اذه

.ةلصافب ةلوصفم تالاجم ةمئاق مادختساب ةددعتم تالاجم لاخدإ نكمي -

#### لاسرإ قوف رقنا 8.

مدختسملا ةهجاول ىنميلا ايلءلا ديلا يف **تاري يغتلا ذيفنت** قوف رقنا .9

**تاري غتل| ذيفنت** قوف رقنلاب نيوكتل| تاري غت لمكأو تاقيلعت يأ لخدأ .10

## نم ةمدقتملا ةيامحلل (MAR (ديربلا ةبلعل يئاقلتلا حالصإلا نيكمت ديربلا جهن يف ةراضلا جماربلا

.ديربلا جهنل AMP نيوكت يف MAR نيكمتل ةوطخلا هذه لمكأ

#### دراولا ديربلا جهن < ديربلا جهن ىلإ لقتنا 1.

مسال "ةراضلا جماربJا نم ةمدقتملI ةيامحلا" دومع يف ةدوجوملI تادادعإلI قوف رقنI 2. :(7 لكشلا ،لاثملا ليبس ىلع) هنيوكت يف بغرت يذل جهنلا

| Policy Name                        | Anti-Spam | Anti-Virus      | Advanced Malware Protection                                                                                                    | Graymail        | <b>Content Filters</b> | Outbreak Filters Delete |  |
|------------------------------------|-----------|-----------------|----------------------------------------------------------------------------------------------------|-----------------|------------------------|-------------------------|--|
| bce-demo.info_INCOMING_MAIL_POLICY | Disabled  | <b>Disabled</b> | File Reputation<br>Malware File: Drop<br>Pending Analysis: Deliver<br>Unscannable - Message Error: Deliver<br>Unscannable - Rate Limit: Deliver<br>Unscannable - AMP Service Not | <b>Disabled</b> | <b>Disabled</b>        | Disabled                |  |

(دراولا ديربلا تاسايس) MAR نيكمت 7: لكشلا

- ةحفصلا لفسأ ىلإ ريرمتلا 3.
- (MAR (ديربلا ةبلعل يئاقلتلا حالصإلا نيكمتل رايتخالا ةناخ رقنا 4.
- :(8 لكشلا ،لاثملا ليبس ىلع) MAR ل اهذاختإ يف بغرت يتلا ةيلاتلا تاءارجإلا دحأ ددح 5. ل/خد*إ*> :ىلإ هيجوتلا ةداعإفذح<*ينورتكلإل\ ديربلا ناونع يف لاخدإ*> :ىلإ هيجوتلا ةداعإ

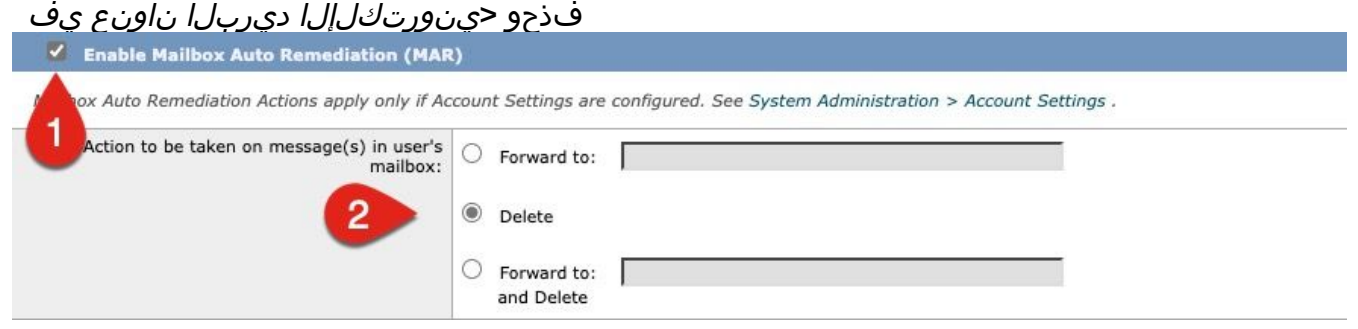

AMP نيوكت لاثمل MAR نيكمت 8: لكشلا

لاسرإ ىلع رقنا 6. مدختسملا ةهجاول ىنمىلا اىلءلا دىلا يف **تاري يءنل ذيفنت** قوف رقنا .7 **تاري غتال ذيفنت** قوف رقنلاب نيوكتلI تاري غت لامكإو تاقيلعت يأ للخدإب مق

# URL ةيفصتل (MAR (ديربلا ةبلعل يئاقلتلا حالصإلا نيكمت

ةيفصت نمضتت ،Cisco نم ةنمآلI ينورتكلإلI ديربلI ةباحس ةرابعٍل 14.2 AsyncOS نم اءدب [.URL ناونع ةجلاعمو URL ناونعل يعجر رثأب مكحلا](/content/en/us/td/docs/security/ces/user_guide/esa_user_guide_14-2/b_ESA_Admin_Guide_ces_14-2/b_ESA_Admin_Guide_12_1_chapter_010000.html#con_1168125) نآلا URL ناونع

- URL ةيفصت < نامألا تامدخ ىلإ لقتنا 1.
- نيكمت قوف رقنا ،ةنوكم URL ةيفصت لعفلاب كيدل نكي مل اذإ 2.
- "ةعمسلاو URL ةئف ةيفصت لماوع نيكمت" رايتخالا ةناخ رقنا 3.
- ةيضارتفالI تادادعإلI عم *ةمدقتملI تادادعإلI* 4. 4
- لاسرإ ىلع رقنا 5.

:يلي امل ةلثامم كب صاخلا URL ناونع ةيفصت ودبت نأ بجي

#### **URL Filtering**

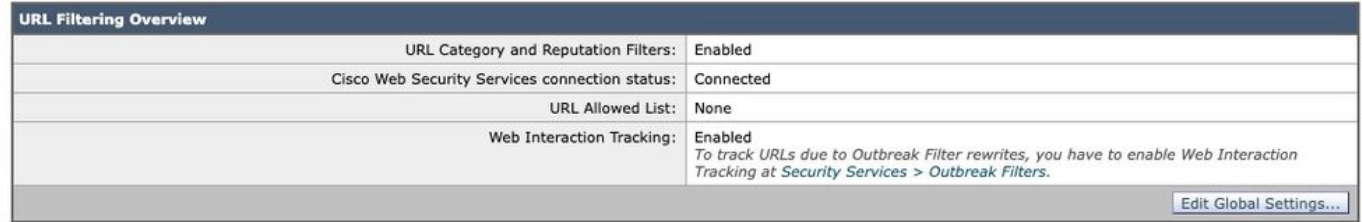

```
نيكمتلا دعب ام لاثم ةيفصت URL ناونع 9: لكش
```
تحتف ةل|ح معد ىقلتي وأ ،يلات|ا تزجنأ ،يفصي، URL لخاد عم ةداعتسإ URL تيأر in order to :زجني نأ cisco ل

esa1.hcxxyy-zz.iphmx.com> **urlretroservice enable**

URL Retro Service is enabled.

esa1.hcxxyy-zz.iphmx.com> **websecurityconfig**

URL Filtering is enabled. No URL list used. Web Interaction Tracking is enabled. URL Retrospective service based Mail Auto Remediation is disabled. URL Retrospective service status - Unavailable Disable URL Filtering? [N]> Do you wish to disable Web Interaction Tracking? [N]> Do you wish to add URLs to the allowed list using a URL list? [N]> Enable URL Retrospective service based Mail Auto Remediation to configure remediation actions. Do you wish to enable Mailbox Auto Remediation action? [N]> **y** URL Retrospective service based Mail Auto Remediation is enabled. Please select a Mailbox Auto Remediation action: 1. Delete 2. Forward and Delete 3. Forward [1]> **1**

Please enter some comments describing your changes:  $|$ ] >

Do you want to save the current configuration for rollback? [Y]>

Changes committed: Tue Mar 29 19:43:48 2022 EDT

بجيو URL ناونع ةيفصت ةحفص ىلع كب ةصاخلا مدختسملا ةهجاو ثيدحتب مق ،متي نإ ام :يلي امل لثامم نآلا ىرت نأ

#### **URL Filtering**

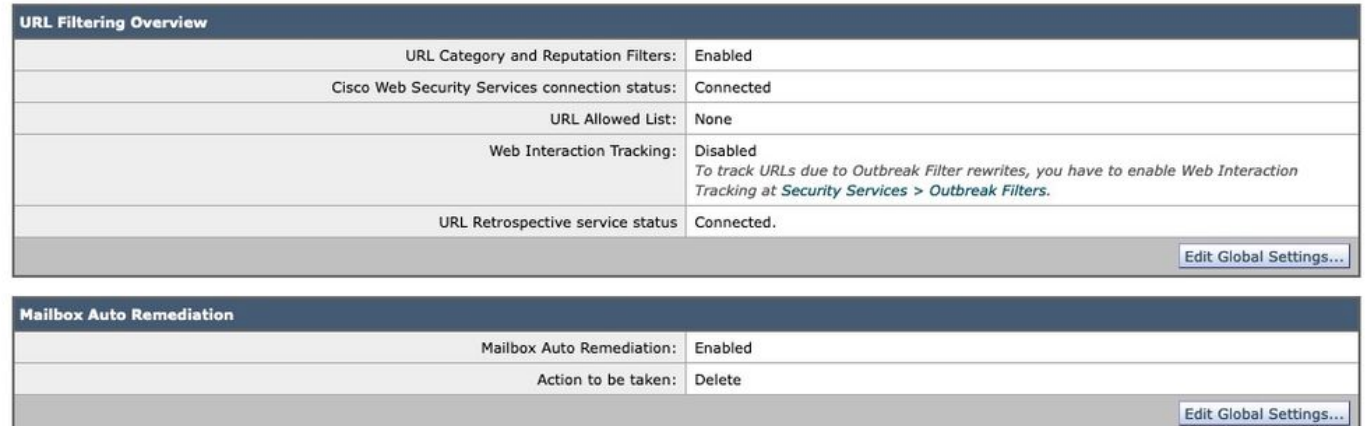

(Cisco نم ةنمآلا ينورتكلإلا ديربلا ةباحس ةباوبل 14.2 AsyncOS (URL ناونع ةيفصت 10: لكش

نم ديزمل .مكحلl ةجيتن ريييغت دنع ةيجالع تاءارجإ ذيفنتل نآلI ةزهاج URL ةيامح نوكت [ليلد](https://www.cisco.com/c/ar_ae/support/security/cloud-email-security/products-user-guide-list.html) يف [اهيف بوغرملا ريغ وأ ةراضلا URL نيوانع نم ةيامحلا](/content/en/us/td/docs/security/ces/user_guide/esa_user_guide_14-2/b_ESA_Admin_Guide_ces_14-2/b_ESA_Admin_Guide_12_1_chapter_010000.html) ىلع عالطالا ءاجرلا ،تامولعملا [.Cisco نم ةنمآلا ينورتكلإلا ديربلا ةباحس ةرابعل 14.2 AsyncOS ل مدختسملا](https://www.cisco.com/c/ar_ae/support/security/cloud-email-security/products-user-guide-list.html)

#### !نيوكتلا لمتكا

تاديدهتال رمتسملا مييقتال ازهاج Cisco نم نمآلا ينورتكالإلI ديربال نوكي تقولI اذه يف اهديدحت مت يتال تتافالملاب مكربختو ةرفوتم ةديدجلا تامولعملا حبصت امدنع ةئشانلا .كتكبش تلخد نأ دعب تاديدهت اهنأ ىلع

نء ةنمآلاا ةراضلا جماربال تاليلحت) فالملا ليلحت نم يعجر رثأب مكح رادصإ متي امدنع .(ەنيوكت ةلاح يفَ) ينورتكJإلا ديربال نامأ لوؤسَم ىلإ تامولعم ةلاسر لاسرا متي ،(Cisco :لاثم

The Info message is: Retrospective verdict received for Book1.xls. SHA256: 7d06fd224e0de7f26b48dc2daf7f099b3770080d98bd38c49ed049087c416c4b Timestamp: 2019-06-03T23:40:36Z Verdict: MALICIOUS Spyname: W32.7D06FD224E-95.SBX.TG Total users affected: 1 ---------- Affected Messages ---------------Message 1 : 348938 MID Subject : [WARNING: ATTACHMENT(S) MAY CONTAIN MALWARE]test Mon, 03 Jun 2019 16:50:18 -0400 From  $\pm$  1 To  $\ddot{\phantom{a}}$ : Book1.xls File name Parent SHA256 : unknown Parent File name : unknown Date : 2019-06-03T20:52:33Z 

Version: 12.1.0-087 Serial Number: 420DE3B51AB744C7F092-9F0 Timestamp: 04 Jun 2019 04:40:36 +0500

هنيوكت ةلاح يف هنيوكت مت امك ديربـلا ةبـلعل يئاقلتـا حالصإلI عم لـماعتـلI متيس .ديربلا جهن لباقم

# ديربلا ةبلعل يئاقلتلا حالصإلا ريرقت ةلثمأ

ديربلا ةبلعل يئاقلتلا حالصإلا ريرقت يف هحالصإ مت 256SHA يأ نع غالبإلا نوكيس ديربلاو بيولا ةرادإو Cisco نم ةنمآلا ينورتكلإلا ديربلا ةباوب نم لك ىلع رفوتملا .Cisco نم نمآلا ينورتكلإلا

#### **Mailbox Auto Remediation**

|                              |                                                                                             |                     |                                                                          |                        | Printable PDF                                                                                                    |  |  |
|------------------------------|---------------------------------------------------------------------------------------------|---------------------|--------------------------------------------------------------------------|------------------------|----------------------------------------------------------------------------------------------------|--|--|
| <b>Time Range: Day</b>       |                                                                                             |                     |                                                                          |                        |                                                                                                    |  |  |
|                              | Data in time range: 99.86 % complete<br>03 Jun 2019 05:00 to 04 Jun 2019 05:39 (GMT +05:00) |                     |                                                                          |                        |                                                                                                    |  |  |
|                              | o<br><b>Advanced Malware Protection Retrospective Security 1</b>                            |                     |                                                                          |                        |                                                                                                    |  |  |
|                              | Displaying 1 - 1 of 1 items.                                                                |                     |                                                                          |                        |                                                                                                    |  |  |
| File SHA-256                 | Filename                                                                                    | <b>Action Taken</b> |                                                                          |                        | Time When Action Was Issued V Recipients for Whom the Remediation was Successful   Recipients for Whom the Remediation was Unsuccessful |  |  |
|                              |                                                                                             |                     | 7d06fd227c416c4b   Book1.xls   Forward and Delete   04 Jun 2019 04:42:21 | robsherw@bce-demo.info |                                                                                                    |  |  |
| Displaying 1 - 1 of 1 items. |                                                                                             |                     |                                                                          |                        |                                                                                                    |  |  |
|                              |                                                                                             |                     |                                                                          |                        | Columns   Export                                                                                                    |  |  |

ديربال قبالعل يئاقلتال حالص|ل ريرقت (ةميدقل| مدختسمل| ةهجاو) :11 لكشل|

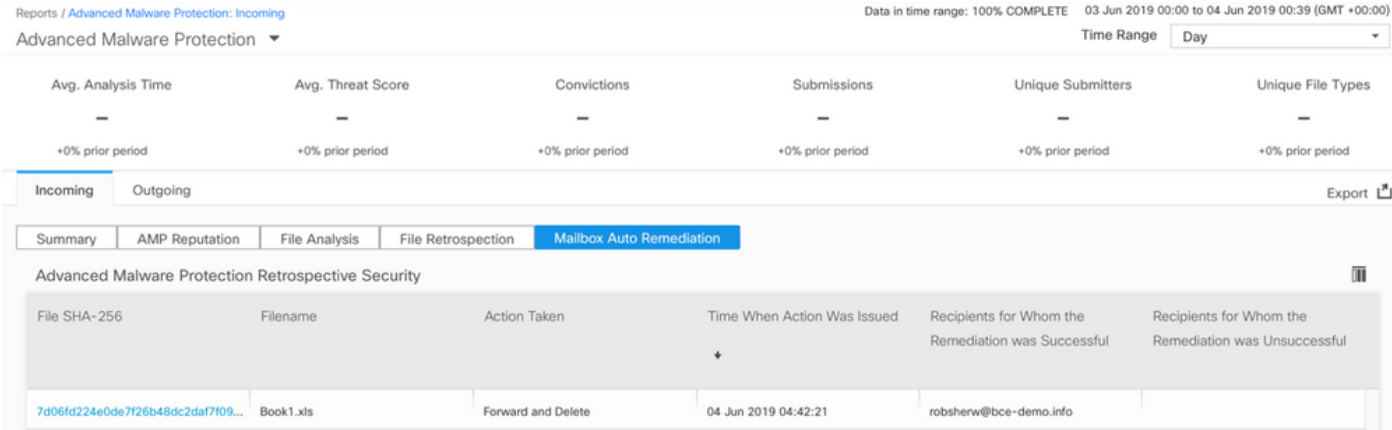

ديربلا ةبلعل يئاقلتلا حالصإلا ريرقت (UI NG (12: لكشلا

# ديربلا ةبلعل يئاقلتلا حالصإلا ليجست

تالجس يوتحت فوس ."mar" ،يدرف لجس ىلع ديربJا ةبلعل يئاقلتالا حالصإلI يوتحي ديربـلا ةباوب نيب لاصتالI ةطشنأ ةفاك ىلع ديربـلI قودنصل ىئاقلت<code>تار</code> حالي 365. Microsoft ،Azure Microsoft و Cisco نم نمآلا ينورتكلإلا

:ءاطخألا تالجسل لاثم

```
Mon May 27 02:24:28 2019 Info: Version: 12.1.0-087 SN: 420DE3B51AB744C7F092-9F0000000000
Mon May 27 02:24:28 2019 Info: Time offset from UTC: 18000 seconds
Fri May 31 01:11:53 2019 Info: Process ready for Mailbox Auto Remediation
Fri May 31 01:17:57 2019 Info: Trying to connect to Azure AD.
Fri May 31 01:17:57 2019 Info: Requesting token from Azure AD.
Fri May 31 01:17:58 2019 Info: Token request successful.
Fri May 31 01:17:58 2019 Info: The appliance is able to read the user's(robsherw@bce-demo.info)
mailbox.
Fri May 31 04:41:54 2019 Info: Trying to perform the configured action on MID:312391
SHA256:de4dd03acda0a24d0f7e375875320538952f1fa30228d1f031ec00870ed39f62 Recipient:robsherw@bce-
demo.info.
Fri May 31 04:41:55 2019 Info: Message containing attachment(s) for which verdict update
was(were) available was not found in the recipient's (robsherw@bce-demo.info) mailbox.
Tue Jun 4 04:42:20 2019 Info: Trying to perform the configured action on MID:348938
SHA256:7d06fd224e0de7f26b48dc2daf7f099b3770080d98bd38c49ed049087c416c4b Recipient:robsherw@bce-
demo.info.
Tue Jun 4 04:42:21 2019 Info: Message containing attachment(s) for which verdict update
was(were) available was not found in the recipient's (robsherw@bce-demo.info) mailbox.
```
# Cisco نم ةنمآلا ينورتكلإلا ديربلا ةرابع ءاطخأ فاشكتسأ اهحالصإو

ليجست ةعجارم يف بغرت دقف ،ل|صتال| ةل|ح رابتخال ةحجان جئاتن ىرت نكت مل اذإ .Microsoft Azure AD نم هؤارجإ مت يذل| قيبطتل|

ىلإ كب ةصاخلا MAR تالجس نييعتب مق ،Cisco نم نمآلا ينورتكلإلا ديربلا ةرابع نم .لاصتالا رابتخإ دعأو "عبتتلا" ىوتسم

:ل ةلثامم تالجسلا رهظت دق ،ةحجانلا ريغ تالاصتالل ةبسنلاب

Thu Mar 30 16:08:49 2017 Info: Trying to connect to Azure AD. Thu Mar 30 16:08:49 2017 Info: Requesting token from Azure AD. Thu Mar 30 16:08:50 2017 Info: Error in requesting token: AADSTS70001: Application with identifier '445796d4-8e72-4d06-a72c-02eb47a4c59a' was not found in the directory ed437e13-ba50- 479e-b40d-8affa4f7e1d7 Trace ID: 4afd14f4-ca97-4b15-bba4-e9be19f30d00 Correlation ID: f38e3388-729b-4068-b013-a08a5492f190 Timestamp: 2017-03-30 20:08:50Z Thu Mar 30 16:08:50 2017 Info: Error while requesting token AADSTS70001: Application with identifier '445796d4-8e72-4d06-a72c-02eb47a4c59a' was not found in the directory ed437e13-ba50- 479e-b40d-8affa4f7e1d7 Trace ID: 4afd14f4-ca97-4b15-bba4-e9be19f30d00 Correlation ID: f38e3388-729b-4068-b013-a08a5492f190 Timestamp: 2017-03-30 20:08:50Z

```
تافرعملا وأ (رجأتسملI فرعم سفن وهو) ليلدلI فرعم وأ قيبطتلI فرعم ديكأتب مق
مق ،ميقلا نم ادكأتم نكت مل اذإ .AD Azure يف قيبطتلا عم لجسلا نم ىرخألا ةنرتقملا
.ديدج نم أدباو AD Azure لخدم نم قيبطتلا فذحب
```
:ل ةلثامم تالجسلا نوكت نأ بجي ،حجانلا لاصتالل ةبسنلاب

Thu Mar 30 15:51:58 2017 Info: Trying to connect to Azure AD. Thu Mar 30 15:51:58 2017 Info: Requesting token from Azure AD. Thu Mar 30 15:51:58 2017 Trace: command session starting Thu Mar 30 15:52:00 2017 Info: Token request successful. Thu Mar 30 15:52:00 2017 Info: The appliance is able to read the user's(myuser@mydomain.onmicrosoft.com) mailbox.

# اهحالصإو AD Azure ءاطخأ فاشكتسأ

عم اهحالصإو ليمعلا بناج ءاطخأ فاشكتسأ Cisco Support و Cisco TAC ل قحي ال :**ةظحالم** Microsoft Exchange وأ Microsoft Azure AD وأ Office 365.

مادختسإ ىلإ جاتحتس ،AD Azure Microsoft عم ليمعلا اههجاوي يتلا تالكشملل ةبسنلاب دق .Azure Microsoft تامولعم ةحول نم "معد + تاميلعت" رايخلا ةعجارم ءاجرلا .Microsoft معد

.تامولعملا ةحول نم Microsoft معد ىلإ ةرشابم معد تابلط حتف ىلع ارداق نوكت

# أ قحلملا

صاخلا Azure قيبطت دادعإل ليمعلا رس مدختست نكت مل اذإ طقف بولطم اذه :**ةظحالم** .كب

# ةصاخو ماع حاتفمو تاداهش جوز ءانب

ثيح ،Sbase64thumbprint، و ،base64value\$و ،base64value\$ ل ايلحم جارخإلI ظفح ءاجرلI :حيملت يف كَتِداهشب صاخلا pem. و crt. عضو ءاجرلI .**نيوكتلI تاوطخ يف اقحال اهبلط متيس** .رتويبمكلا ىلع حاتم يلحم دلجم

مقف ،صاخ حاتفمو (x509 رايعم/قيسنت) ةداهش لعفالاب كيدل تناك اذإ :**ةظحالم** يف امهيلإ جاتحتس ثيح ،PEM و CRT يفلم كيدل نأ نم دكأت . مسقلا اذه يطختب !ةمداقلا ماسقألا

ةداهشلا: Unix/Linux (مادختسإ OpenSSL)

:اهؤاشنإ بولطملا ميقلا

- ماهبإلا ةمصب ●
- (CRT فلم) ةماعلا ةداهشلا ●
- (PEM فلم) صاخ حاتفم ●

،رفوتملا يصنلا جمانربلا ذيفنت ضارغأل ،X OS/Linux/Unix نومدختسي نيذلا نولوؤسملا .تبثم كيدل OpenSSL نأ ضرتفملا نمف

تيبثت نم ققحتلل 'openssl version'و 'OpenSSL' رماوألI ليءثشتب مق :**ةظحالم** !ادوجوم نكي مل اذإ OpenSSL تيبثتب مق .OpenSSL

[Cisco ل AD Azure نيوكتل يصنلا جمانربلا](/content/en/us/support/docs/security/email-security-appliance/213842-azure-ad-configuration-script-for-cisco.html) :ةدعاسملا ىلع لوصحلل يلاتلا دنتسملا عجار [Secure Email](/content/en/us/support/docs/security/email-security-appliance/213842-azure-ad-configuration-script-for-cisco.html)

نم كفيضم) UNIX/Linux/OS X):

- مق ،(Shell يذيفـنت صن ءاشنإل حاترم كـنا ناك يا وا) صوصن ررحم ،يفـرط قيبطت نم .1 :يلاتان عاش من صن ياب نابات المان عاشين [https://raw.githubusercontent.com/robsherw/my\\_azure/master/my\\_azure.sh](https://raw.githubusercontent.com/robsherw/my_azure/master/my_azure.sh)
- يصنلا جمانربلا قصل 2.
- x+u chmod :يلاتلا رمألا ليغشتب مق !ذيفنتلل لباق يذيفنتلا صنلا نأ نم دكأت 3. my\_azure.sh

sh.azure\_my./ :يصنلا جمانربلا ليغشت 4. Next, log-in to Microsoft Azure and use the following for your App registration: Complete the Azure App registration (Certificate & secrets) using this certificate (public key): MARfor0365.crt Complete the Azure App registration (API permissions) View & save your Client ID and Tenant ID After successful Azure App registration, from Cisco ESA: Use the Client ID and Tenant ID copied from your Azure App registration The Thumbprint to use for your ESA configuration: cY8JViuV1oFRVFje/HC9J9ZGv18= The Certificate Private Key to use for your ESA configuration: MARfor0365.pem Do you wish to review this certificate in detail?  $(y/n)$  n Thank you! Be sure to keep up-to-date from https://docs.ces sh.azure\_my نم ةشاشلا جرخ 13: لكش

(CER فلم) ةماعلا ةداهشلا ءاعدتساو ءاشنإب يصنلا جمانربلا موقي 2، لكشلا يف ىرت امك صا*خلا ةداهشلا حاتفم*وم*اهبإل\ ةمصب*وعدي اضيأ صنلJ .Azure قيبطت ليجستل ةبولطملI .مسق ينورتكلإ ديرب نمأي cisco لكشي لI يف لمعتستس تنأ**(***PEM فلم)* 

!Microsoft Azure يف انب صاخل| قي بطتل| ليجست ل ةمزالل| ميقل| كيدل

#### ديرب عم مادختسالل Azure قيبطت ليجست" ىلإ ةعباتملا ىجري !يلاتلا مسقلا يطخت] ["نمآلا ينورتكلإلا Cisco

#### (PowerShell مادختساب) Windows :ةداهشلا

وأ قيبطت مادختسإ ىلإ جاتحتس ،Windows نومدختسي نيذلا نيلوؤسملل ةبسنلاب قيبطت ءاشنإل ةداهشلا هذه مادختسإ متي .ايتاذ ةعقوم ةداهش ءاشنإل ةفرعملا كالتما Microsoft Azure لاصتاو API نرتقملا.

:اهؤاشنإ بولطملا ميقلا

- ماهبإلا ةمصب ●
- (CRT فلم) ةماعلا ةداهشلا ●
- (PEM فلم) صاخ حاتفم ●

XCA ايتاذ ةعقوم ةداهش ءاشنإل دنتسملا اذهل انلاثم مدختسي (<https://hohnstaedt.de/xca/>،[https://sourceforge.net/projects/xca/\)](https://sourceforge.net/projects/xca/).

.Windows وأ Linux وأ Mac ماظنل XCA ليزنت نكمي :ةظحالم

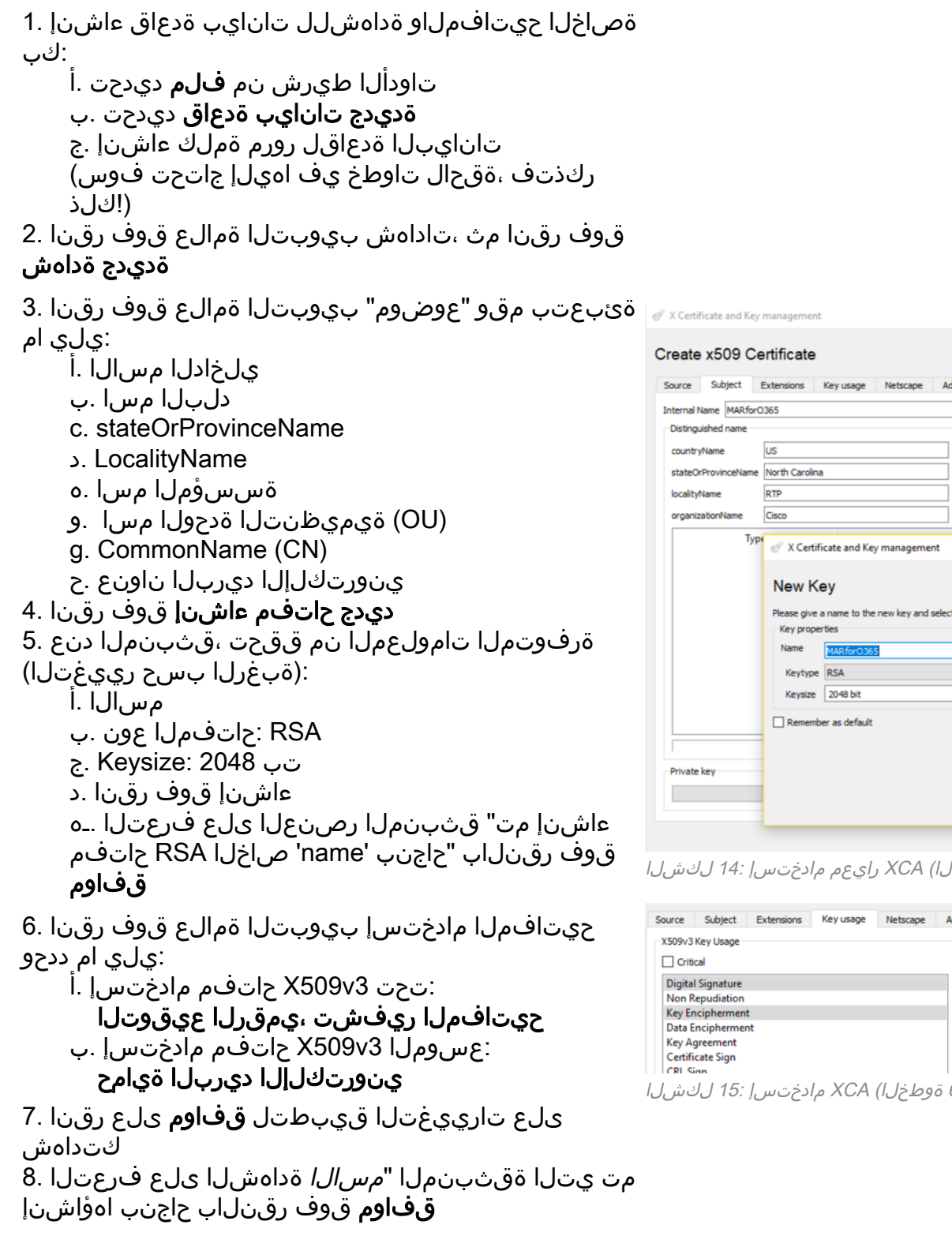

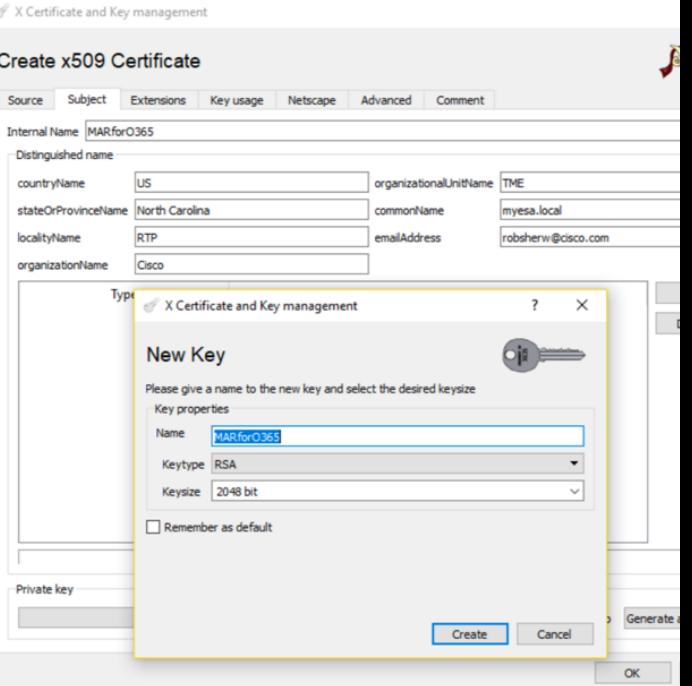

(5 ىلإ 3 نم تاوطخلا) XCA رايعم مادختسإ 14: لكشلا

| Source                                                                        | Subject | Extensions                             | Key usage | Netscape |  | Advanced                                                                                            | Comment |  |  |
|-------------------------------------------------------------------------------|---------|----------------------------------------|-----------|----------|--|----------------------------------------------------------------------------------------------------|---------|--|--|
| X509v3 Key Usage<br>Critical                                                  |         |                                        |           |          |  | X509v3 Extended Key Usage<br>$\Box$ Critical                                                        |         |  |  |
| <b>Digital Signature</b><br><b>Non Repudiation</b><br><b>Key Encipherment</b> |         |                                        |           |          |  | <b>TLS Web Server Authentication</b><br><b>TLS Web Client Authentication</b><br><b>Code Signing</b> |         |  |  |
| <b>Data Encipherment</b>                                                      |         |                                        |           |          |  | <b>E-mail Protection</b>                                                                            |         |  |  |
| <b>Key Agreement</b><br><b>Certificate Sign</b><br>CRI Sign                   |         |                                        |           |          |  | <b>Time Stamping</b><br>Microsoft Individual Code Signing<br>Microsoft Commercial Code Signing      |         |  |  |
|                                                                               |         | ل قوطخل) XCA مادخت سي ا :15 ل ك شار .l |           |          |  |                                                                                                    |         |  |  |

صا*خلا ةداهشلا حاتفم*و (CER فـلم) ةماعلا ةداهشلا نم لك ريدصت ىلإ جاتحتس ،كلذ دعب ديربJل تاوطخ نيوكت يف مادختسالJرو ،ىلعأل PowerShell رماوأ يف مادختسالJ *(PEM فلم)* :Cisco نم نمآلا ينورتكلإلا

![](_page_17_Picture_1.jpeg)

(3-5 تاوطخلا) (PEM ريدصت) XCA مادختسإ 17: لكشلا

ةبولطم نوكت يتلاو ،**ماهبإلI ةمصب** جرختستو اهؤاشنإ مت يتلI كتداهش ذخأتس ،اريخأ .نمآلا ينورتكلإلا Cisco ديرب نيوكتل

:يلي ام ليغشتب مق ،PowerShell Windows مادختساب 1.

```
$cer = New-Object System.Security.Cryptography.X509Certificates.X509Certificate2
$cer.Import("c:\Users\joe\Desktop\myCert.crt")
$bin = $cer.GetRawCertData()
$base64Value = [System.Convert]::ToBase64String($bin)
```
\$bin = \$cer.GetCertHash() \$base64Thumbprint = [System.Convert]::ToBase64String(\$bin) \$keyid = [System.Guid]::NewGuid().ToString()[Note: "c:\Users\joe\Desktop..." is the location on your PC where your CRT file is saved.]

ةصاخلا ةظفاحلا يال تخسن وأ فالم يال ظفحا ،ةيالاتال تاوطخلل ميق يابع لوصحلل .2 :كب

\$base64Thumbprint | Out-File c:\Users\joe\Desktop\base64Thumbprint.txt \$base64Thumbprint

ىلع جارخإلI ظفحب ميف موقت يذلI عقوملI وه "...Users\joe\Desktop\'ج :**ةظحالم** .رتويبمكلا

:يلي امل الثامم PowerShell رمألا ليغشت دنع عقوتملا جارخإلا نوكي نأ بجي

PS C:\Users\joe\Desktop> \$base64Thumbprint 75fA1XJEJ4I1ZVFOB2xqkoCIh94=

ةبولطملا **ماهٻإلI ةمصب** يەو ،*Base64Thumbprint*، ءاعدتساب PowerShell رمألI موقي ،ىرت امك . Cisco نم نمآلا ينورتكلإلا ديربلا ةرابع نيوكتل

دقو .Azure قيبطت ليجستل ةبولطملا (**CER فـلم) ةماعل| ةداهشل|** ءاشنإ اضيأ تـلمكأ دقل ديربلI نيوكت مسق يف مدختستسو(PEM *فلم) صاخلI ةداَهشلI حاتفمَ* ءاشن|ب تمّق .Cisco نم نمآلا ينورتكلإلا

!Microsoft Azure يف قيبطتل| ليجست ل ةبولطمل| ميقل| كيدل

["نمآلا ينورتكلإلا Cisco ديرب عم مادختسالل Azure قيبطت ليجست" ىلإ ةعباتملا ءاجرلا]

# ب قحلملا

ديربلل x12.x وأ AsyncOS 11.x ليغشتب موقت تنك اذإ الإ ابولطم اذه نوكي ال :**ةظحالم** .كب ةصاخلا ةباوبلا ىلع ينورتكلإلا

#### (x12. ،x11. AsyncOS (تاقيبطتلا ةجمرب ةهجاو تانوذأ

...ةرادإلا تارايخ يف ،قيبطتلا ءزج يف

- تاقيبطتلا ةجمرب ةهجاو تانوذأ ديدحت 1.
- نذإ ةفاضإ + قوف رقنا 2.
- Exchange ددحو ةموعدملا ةميدقلا تاقيبطتلا ةجمرب تاهجاو ىلإ لفسأل ريرمتلاب مق 3.
- مق) "EWS AccessAsUser.All :ةضوفـملI تانوذألI ىلء ةيلاتالI تانوذأل ا ددح. 4 Web Exchange ربع هلوخد ليجست مت مدختسمك ديربلا بلع ىلإ لوصولاب ديرب) "Mail.ReadWrite" < ديربل|(مدختسمل| ديرب ةءارق) "ةءارق.ديرب" < ديرب(Services (مدختسمك ديربال اللسرا) "Mail.Send" < ديربال(ةباتكالو ةءارقال مدختسمل ا
- ...ةحولJJ ىلءأ ىلإ ريرمتJ. ..
- Exchange مادختسإ) "full\_access\_as\_app" :قيبطتلI تانوذا يلء ةيلاتلI تانوذالI ددح .6 ديرب ةءارق) "ةءارق.ديرب" < ديرب(ديربلا بلع ةفاك ىلإ لماكلا لوصولا عم Services Web < ديربل|(ةباتكل|و ةءارقلل مدختسمل| ديرب) "Mail.ReadWrite" < ديربل|(مدختسمل| "Mail.Send" (مدختسمك ديربلI لاسرإ)
- ؛"User.Read" تانوذال يضارتفا لكشب ةنكمم Microsoft Graph نأ ىرتس :*يرايتخإ* .7 تانوذأ نم اذه ةل|زإل **نذإل| ةل|زإ** قوف رقنل|و **ةءارق** قوف رقنل| وأ نوكمك اذه كرت كنكمي .كقيبطتب ةنرتقملا تاقيبطتلا ةجمرب ةهجاو
- (لعفلاب اجردم Graph Microsoft ناك اذإ ،تانوذألا ثيدحت وأ) نوذأ ةفاضإ قوف رقنا 8.
- كب ةصاخلا ةديدجلا تانوذألا نأ نم دكأتـلل ..**.ل لوؤسملا ةقفاوم حنم** قوف رقنا ،اريخأ .9 قيءاتا ىلع ةقبطم
- :لأسي قثبنم راطإ كانه نوكيس 10.

Azure <يف ةدوجوملا تاباسحلا ةفاكل ةبولطملا تانوذألا ىلع ةقفاوملا حنم ديرت له" قيبطتلا اذه ىلع ةدوجوم لوؤسم ةقفاوم تالجس يأ ثيدحت ىلإ اذه يدؤيس ؟<Name ".هاندأ جردم وه ام ةقباطمل

معن رقنا

"ةبولطم لوؤسملا ةقفاوم" دومعلا ضرعو ءارضخ حاجن ةلاسر ىرت نأ بجي ،ةطقنلا هذه دنع :حضوم وه امل ةهباشم ،هحنم مت

#### **API** permissions

Applications are authorized to use APIs by requesting permissions. These permissions show up during the consent process where users are given the opportunity to grant/deny access.

![](_page_20_Picture_49.jpeg)

These are the permissions that this application requests statically. You may also request user consentable permissions dynamically through code. See best practices for requesting permissions

(تاقيبطتلا ةجمرب ةهجاو تانوذأ رفوت مزلي) Microsoft Azure قيبطت ليجست :18 لكشلا

#### ["نمآلا ينورتكلإلا Cisco ديرب عم مادختسالل Azure قيبطت ليجست" ىلإ ةعباتملا ءاجرلا]

# ةلص تاذ تامولعم

- [جتنملا معد Appliance Security Email Cisco ينورتكلإلا ديربلا نامأ ةزهجأ](/content/en/us/support/security/email-security-appliance/tsd-products-support-series-home.html) ●
- [زاهج Cisco Email Security Appliance تاظحالم رادصإلا](https://www.cisco.com/c/ar_ae/support/security/email-security-appliance/products-release-notes-list.html)
- [يئاهنلا مدختسملا ليلد Cisco نم ينورتكلإلا ديربلا نامأ زاهج](https://www.cisco.com/c/ar_ae/support/security/email-security-appliance/products-user-guide-list.html) ●

ةمجرتلا هذه لوح

ةي الآل المادة النام ستن عن البان تم مادخت من النقت تي تال التي تم ملابات أولان أعيمته من معت $\cup$  معدد عامل من من نيمدخت في ميدان أول العامل م امك ققيقا الأفال المعان المعالم في الأقال في الأفاق التي توكير المالم الما Cisco يلخت .فرتحم مجرتم اهمدقي يتلا ةيفارتحالا ةمجرتلا عم لاحلا وه ىل| اًمئاد عوجرلاب يصوُتو تامجرتلl مذه ققد نع امتيلوئسم Systems ارامستناء انالانهاني إنهاني للسابلة طربة متوقيا.